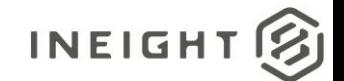

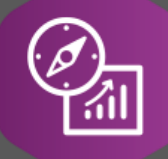

# Explore API Documentation

## SelfService\_Control\_CommittedCostSummary Version 2.0

Last Modified: 10/31/2023

This document contains confidential and proprietary information of InEight Inc. Disclosure is prohibited. All rights are reserved. © InEight 2019.

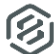

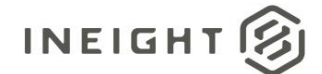

## <span id="page-1-0"></span>Change Log

This changelog only contains significant or notable changes to the revision. Any editorial type changes or minor changes are not included.

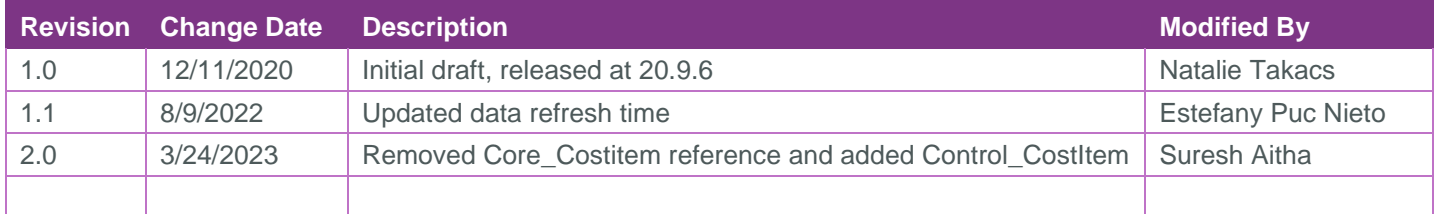

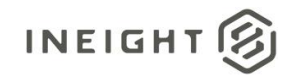

## Contents

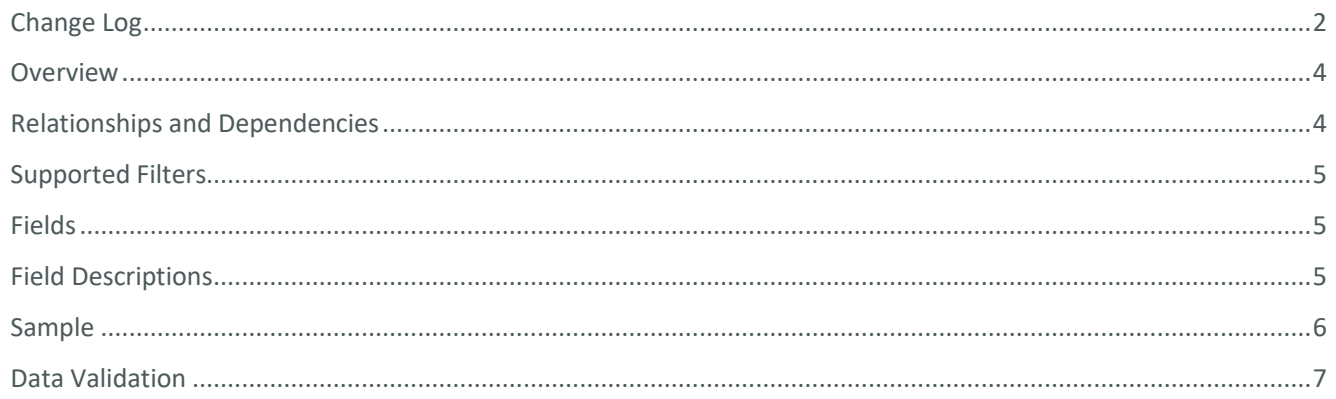

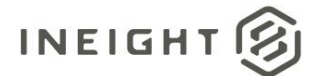

## <span id="page-3-0"></span>**Overview**

The *SelfService\_Control\_CommittedCostSummary* API is intended to provide Committed Cost information at the Cost Item level, split out by Cost Category.

## <span id="page-3-1"></span>Relationships and Dependencies

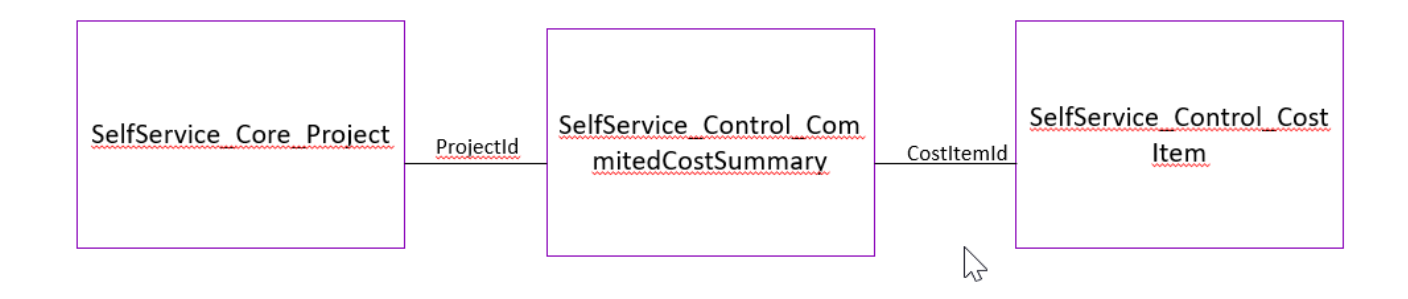

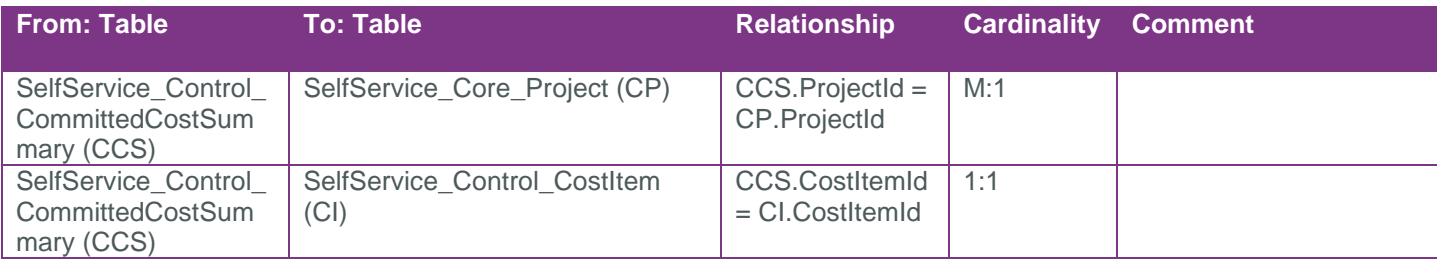

#### API Detail

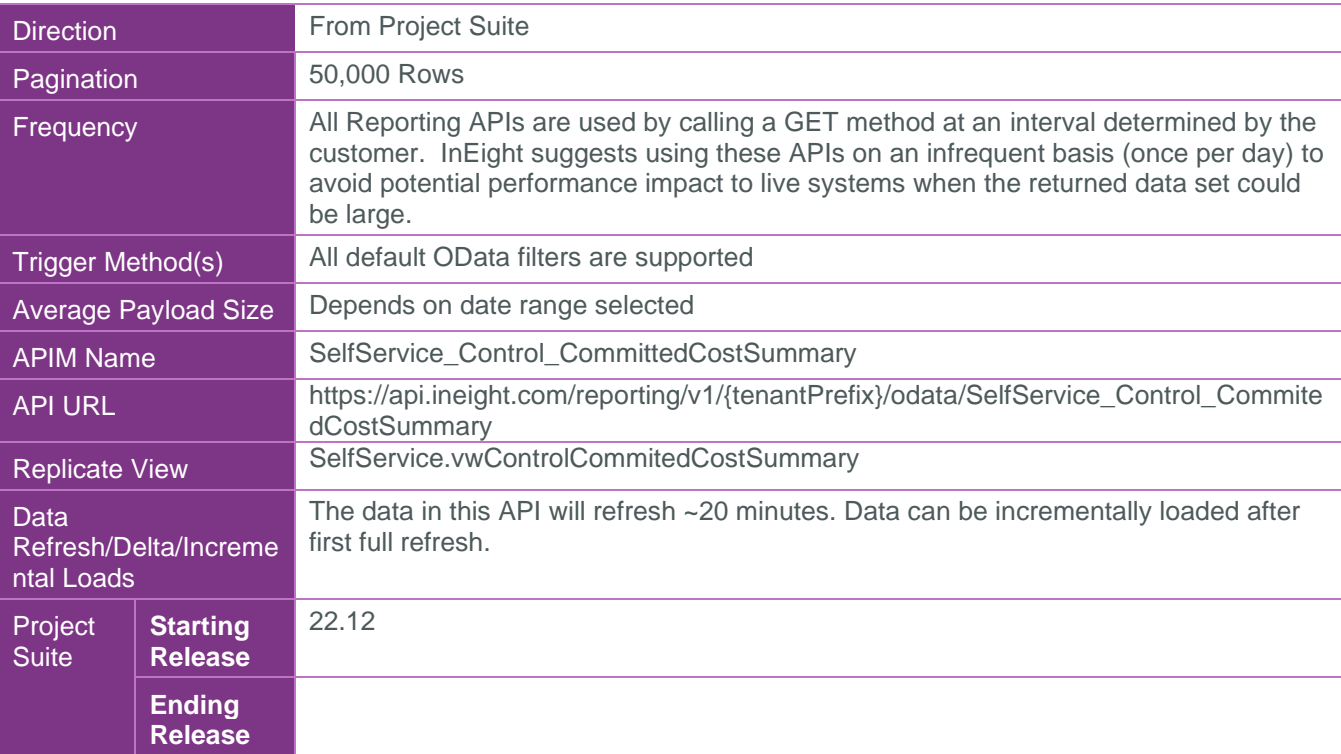

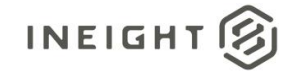

## <span id="page-4-0"></span>Supported Filters

All default OData filters are supported by this API.

### <span id="page-4-1"></span>Fields

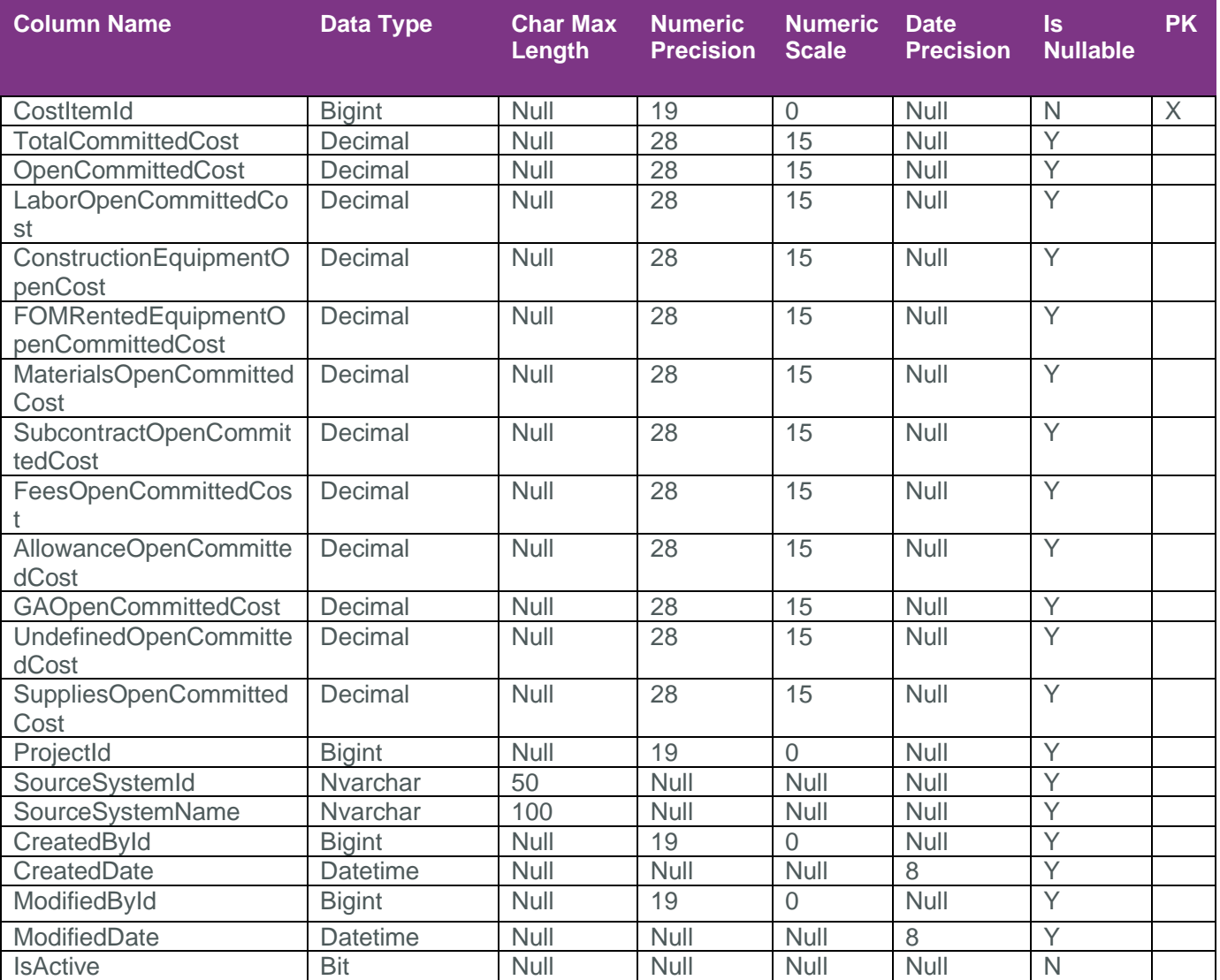

## <span id="page-4-2"></span>Field Descriptions

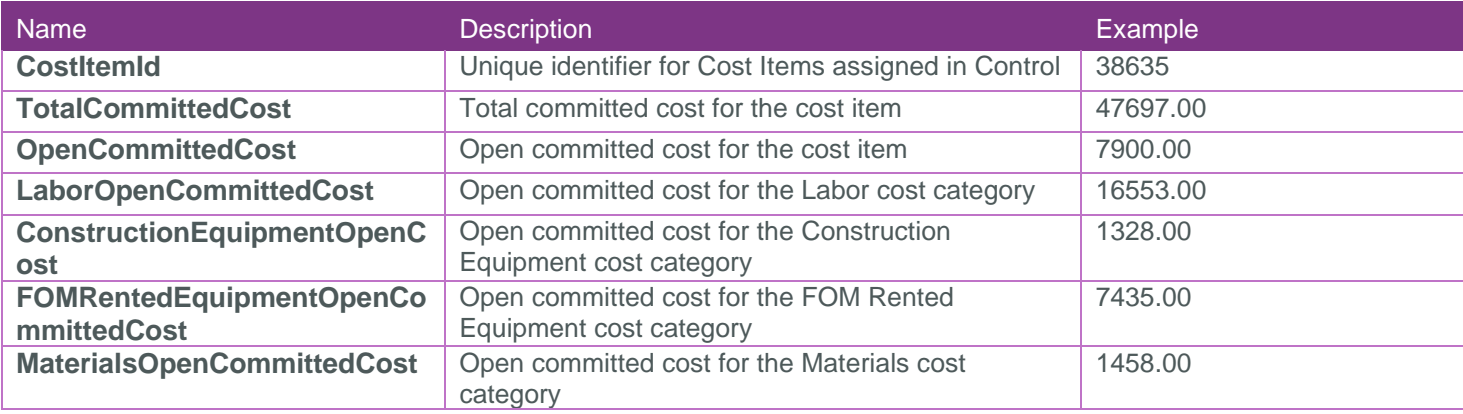

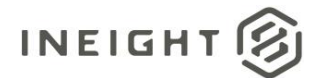

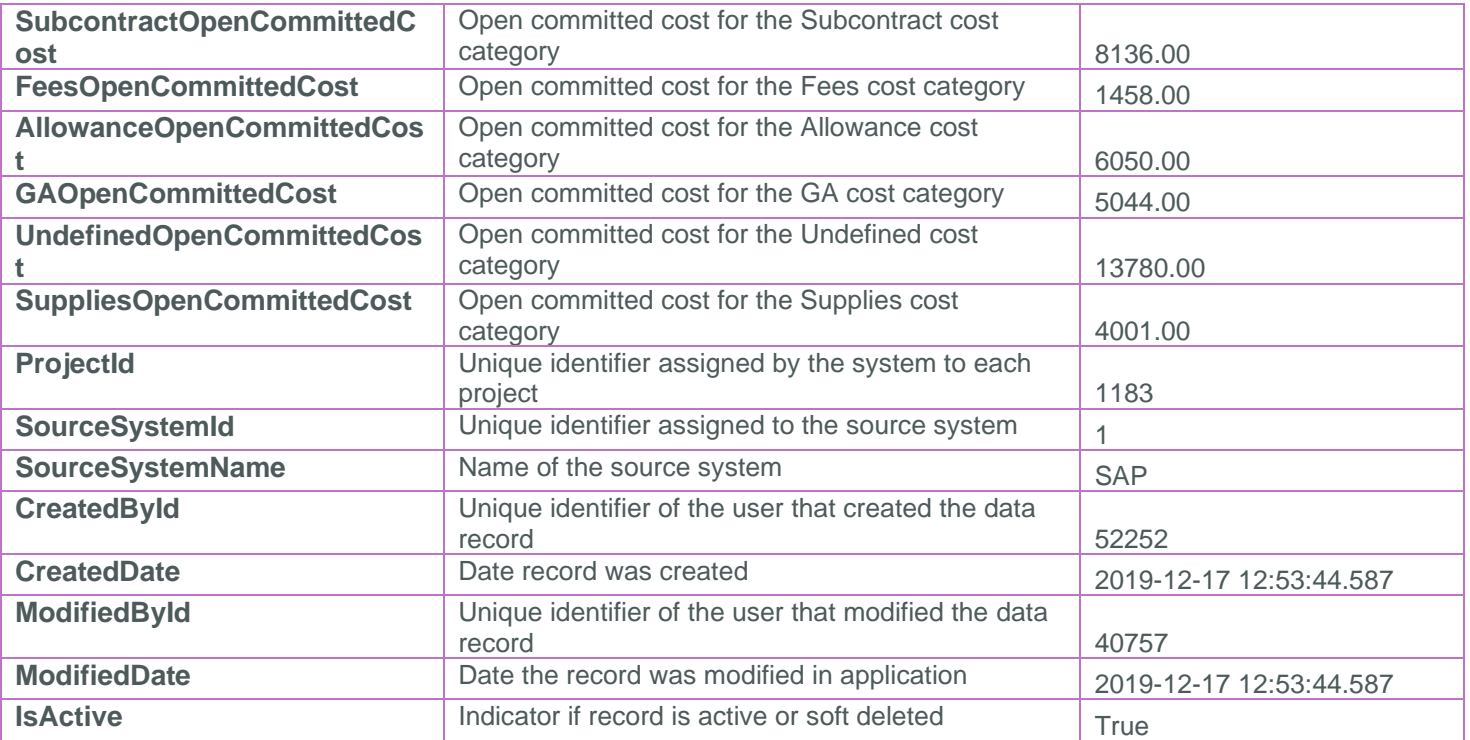

### <span id="page-5-0"></span>Sample

{ https://api.ineight.com/reporting/v1/{tenantPrefix}/odata/SelfService\_Control\_CommitedCostSummary [?\$expand][&\$filter][&\$select][&\$orderby][&\$top][&\$skip][&\$count]

}

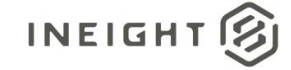

## <span id="page-6-0"></span>Data Validation

You can add the Committed Cost to your data block from the "Choose columns" menu.

**Figure 1: Control > Workspaces > Choose columns**

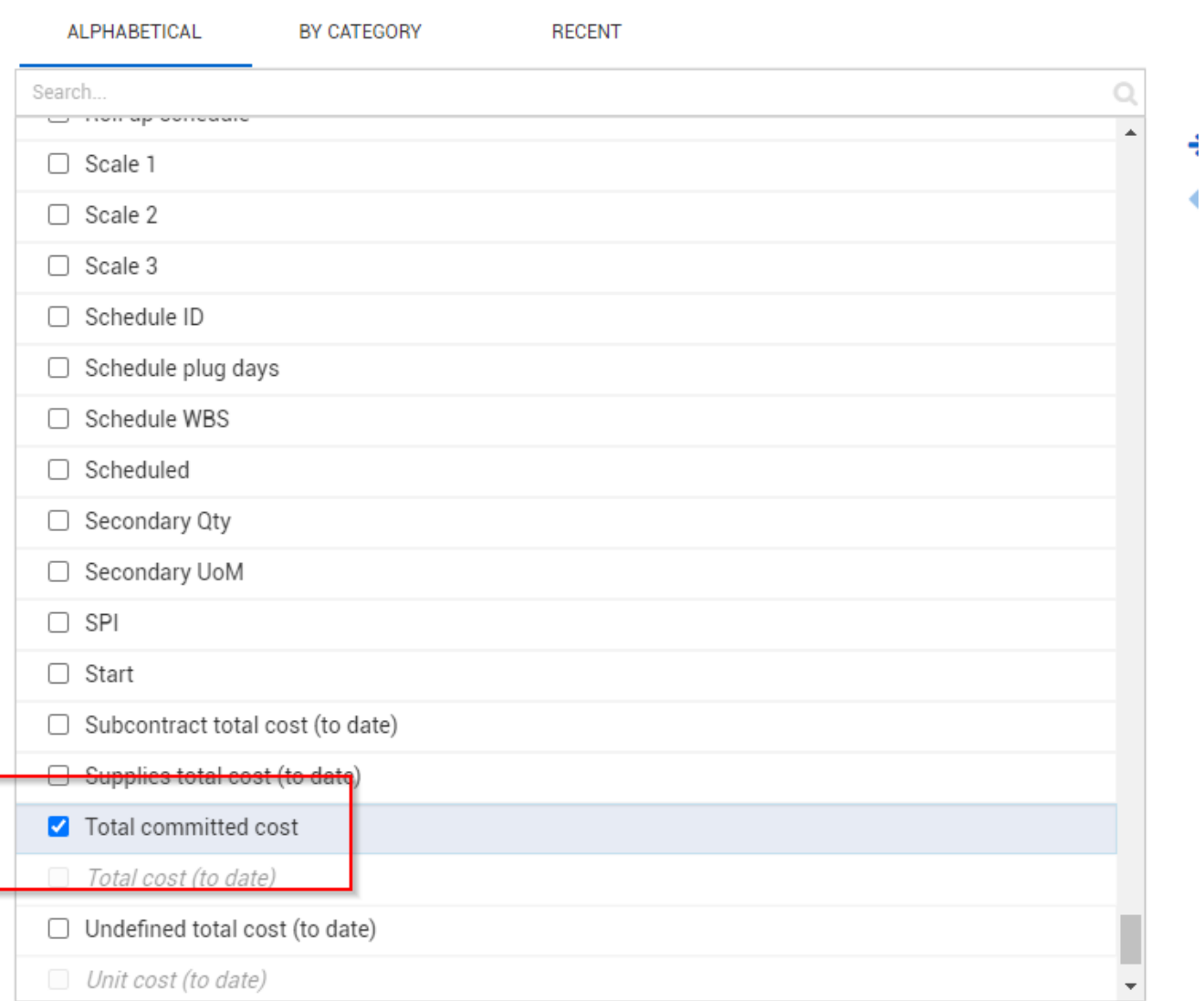